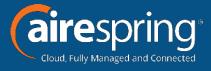

# ))((airePBX

# Cloud Hosted IP PBX

## **Premium Attendant Training**

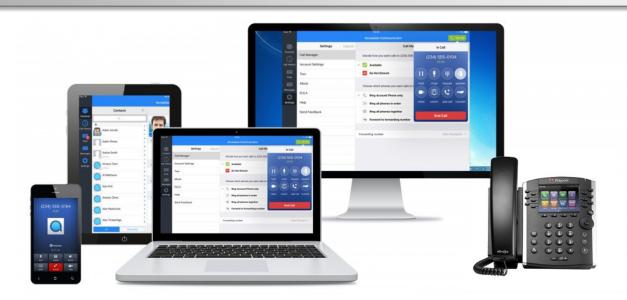

## Welcome!

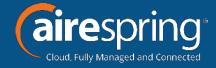

- Welcome to AirePBX
- This Premium User training is designed to help you get comfortable with your new Cloud Hosted IP PBX.
- With an amazing number of features, the AirePBX System will empower you to be more efficient in your day-to-day activities.

## **Ready Start!**

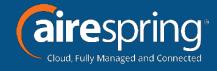

- AireSpring created this Ready Start! Guide to assist you with the initial setup of your new AirePBX Premium Attendant User.
  - Setup Voicemail Greetings.
  - Overview Premium Attendant CommPortal functions.

### Resources

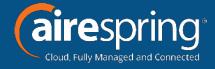

- User Information Page.
  - This page contains links to a number of documented resources like phone guides and CommPortal training.
  - AireSpring.com/resources
- CommPortal
  - Online web based portal to manage your voicemail, contacts, and call features such as Find Me Follow Me.
  - CommPortal.AireSpring.com
  - Customer Care
    - 888-288-5010

## **AirePBX Components**

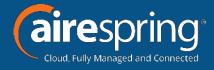

#### The Phones

- There are a number of different phone options with AirePBX.
- Quick guide reference information for your specific model can be found on the user information webpage.

#### CommPortal

- Online web portal which allows you to:
  - Configure weekly and holiday call menu schedules.
  - Record and manage announcements callers will hear.
  - Manage extensions callers can transfer to.
  - Configure default actions for keys a caller can press.

## Logon to CommPortal

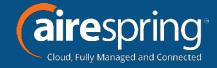

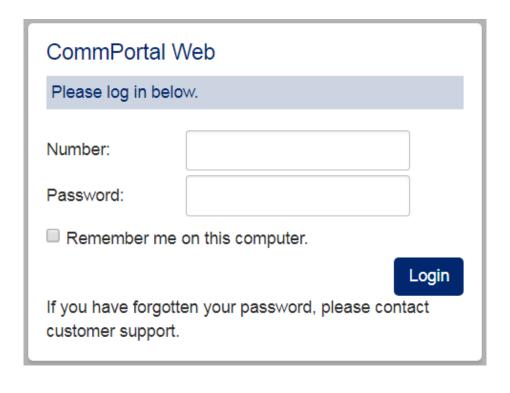

- Go to:
   CommPortal.Airespring.com
- You will be prompted for
  - Number
    - Premium Attendant Telephone number
  - Password

## **CommPortal Basics**

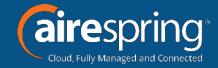

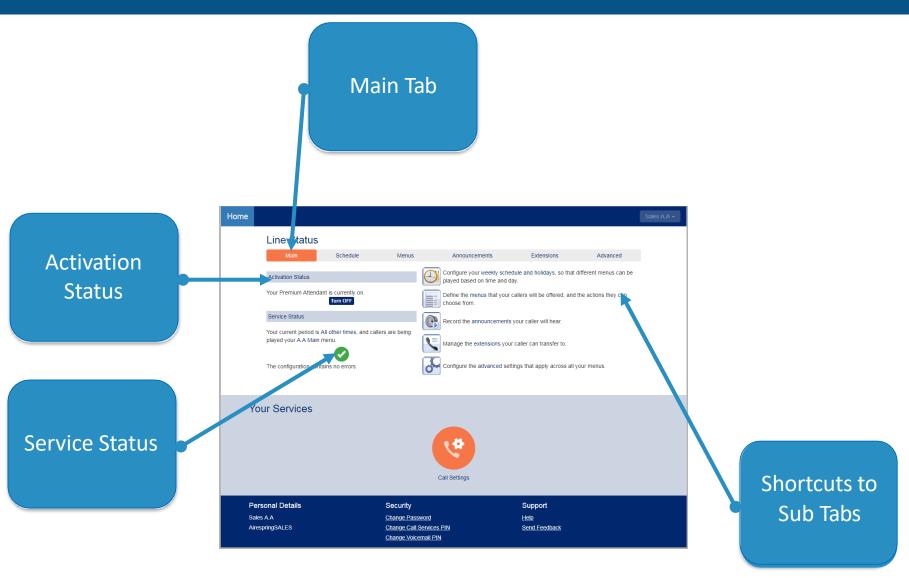

## **Schedule**

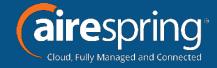

Configure your weekly schedule and holidays, so that different menus can be played based on time and day.

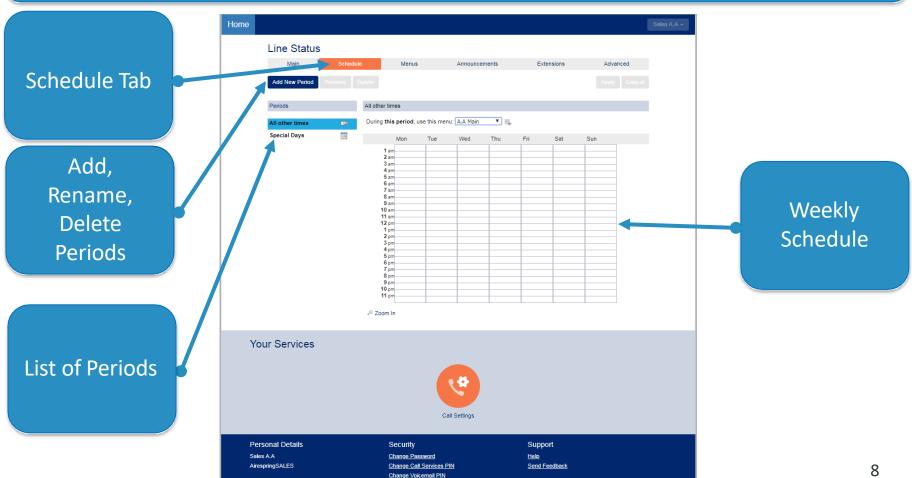

## **Schedule**

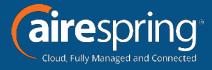

#### Add New Period

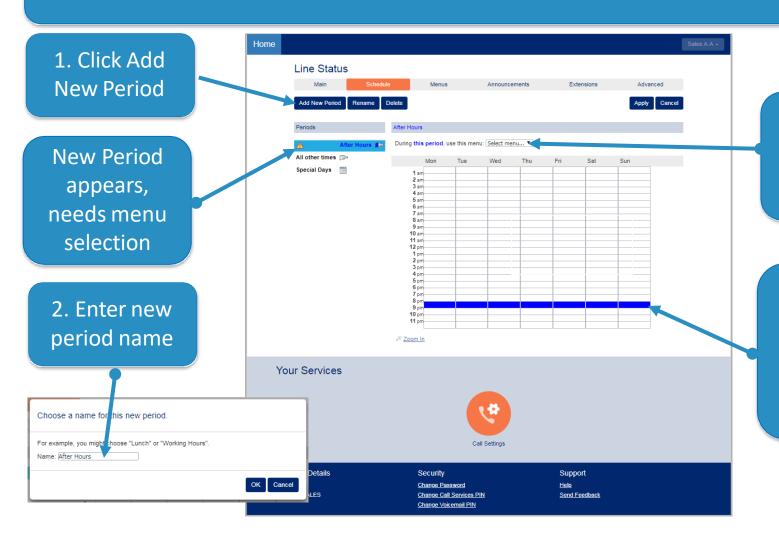

3. Select Menu for new period

4. Click cell to selected period, drag to change several cells.

## Schedule

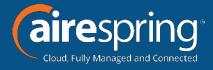

#### Add, Manage Public Holidays and Special Days

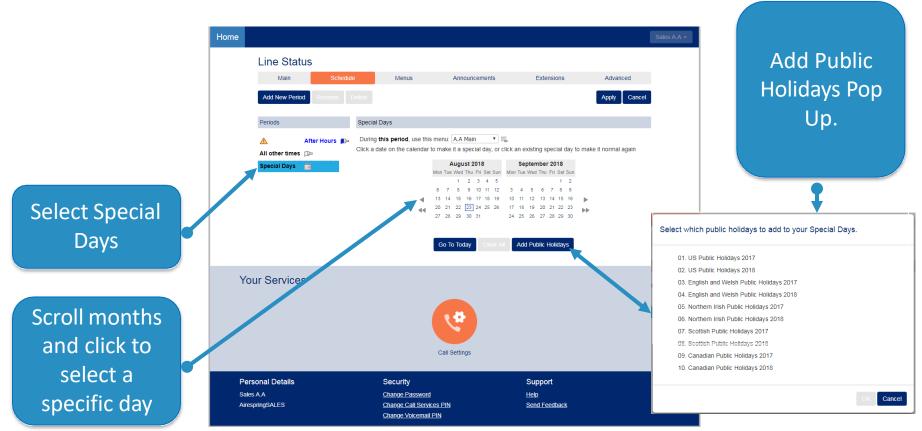

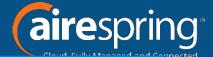

Define the menus of announcements, key functions, and other actions offered that your callers will be able to choose from.

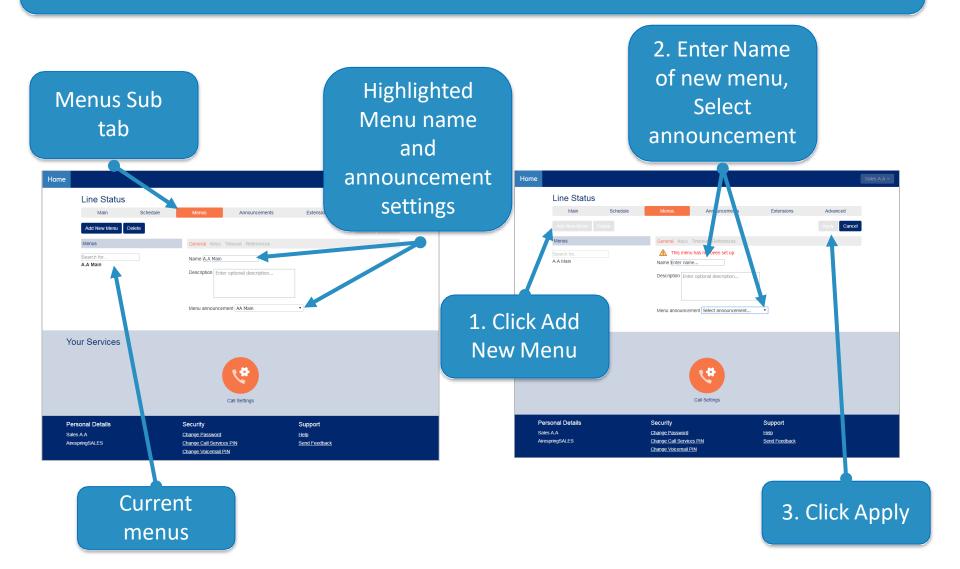

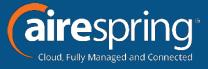

#### Associate New Menu with Schedule Period

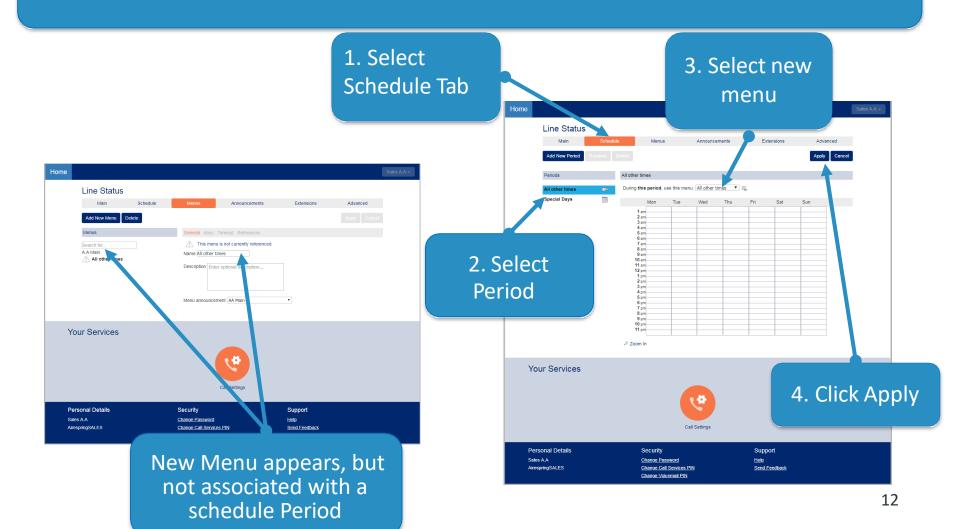

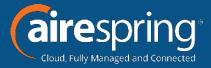

#### Associate New Menu with Key Functions

New Menu now needs Key functions associated Line Status No keys have been configured. Callers who reach this menu will hear the opening A.A Main announcement and the call will terminate shortly afterwards All other times Menu announcement AA Main Your Services Personal Details Security Support <u>Help</u> Change Call Services PIN AirespringSALES Send Feedback Change Voicemail PIN

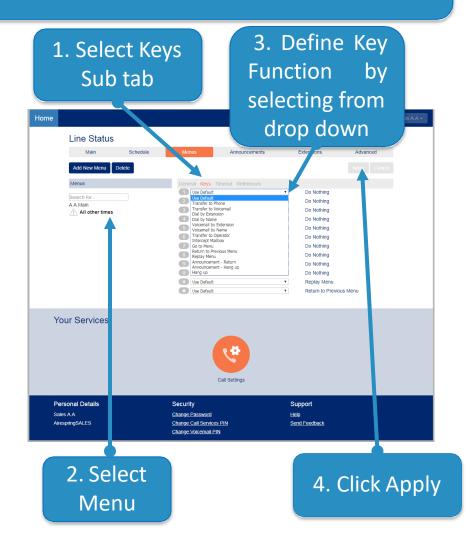

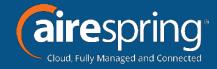

#### **Key Functions**

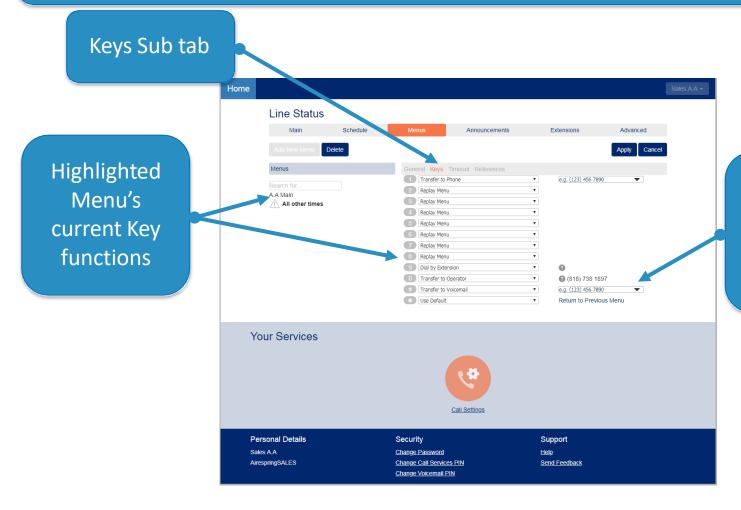

Numbers calls will be transferred to when key is selected

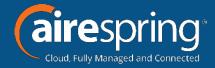

#### **Timeout & References**

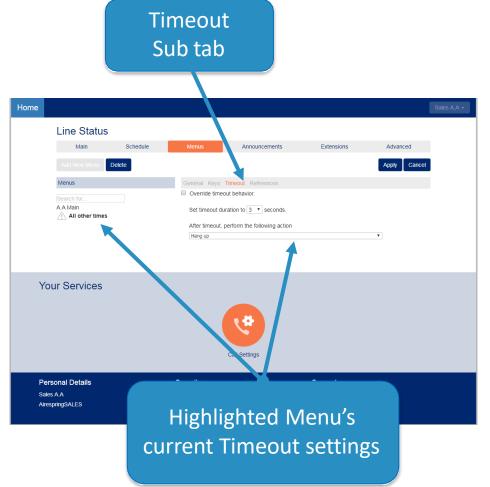

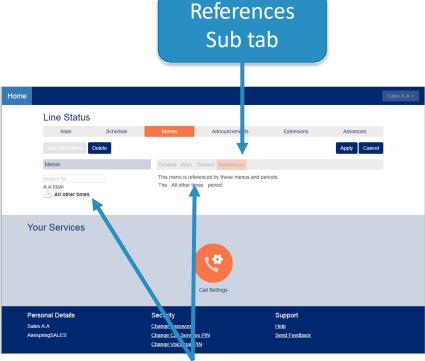

Highlighted Menu's associated Periods

### **Announcements**

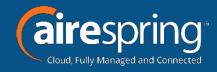

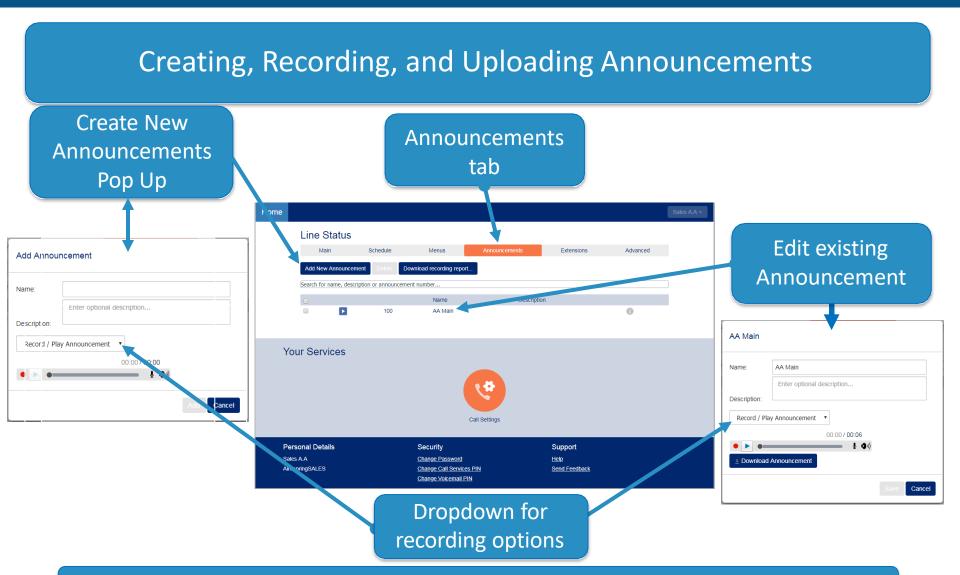

Record announcement via phone by dialing TUI access number and follow prompts

### **Extensions**

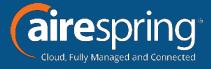

#### Manage the extensions your caller can transfer to.

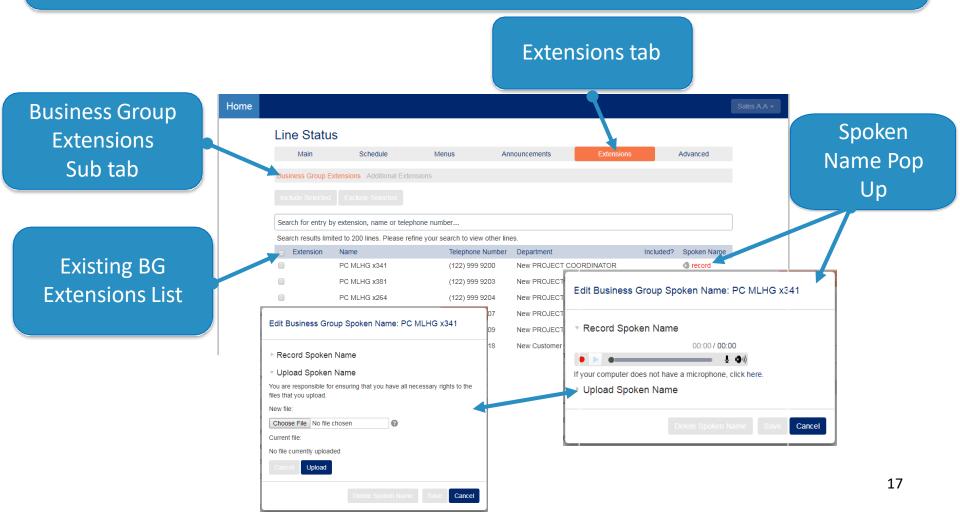

### **Extensions**

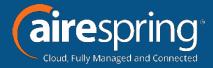

#### Manage the extensions your caller can transfer to.

Pop Ups as previous slide

Additional Extensions
Sub tab

Rules and requirements for additional extensions

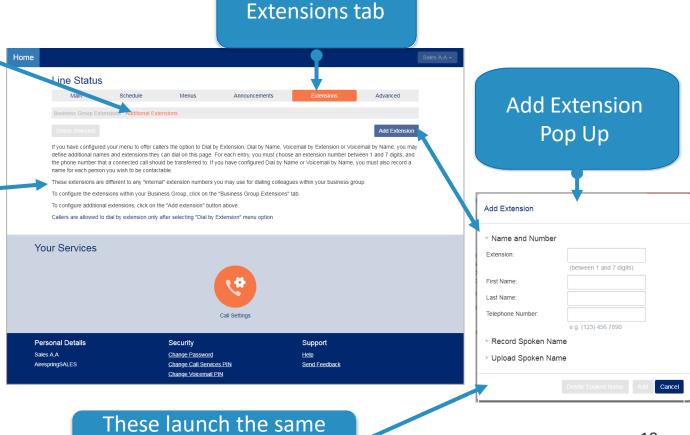

18

## Advanced

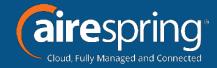

Configure the advanced settings that apply across all your menus.

Error Handling
Sub tab

Current Timeout settings

Unknown Input settings

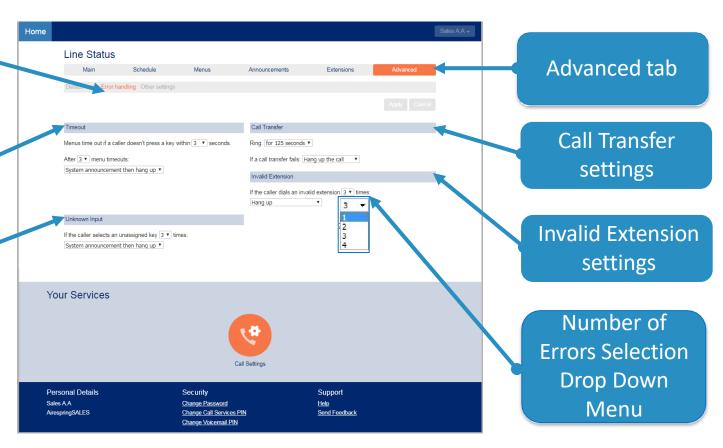

## Advanced

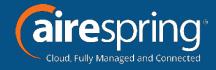

Configure the advanced settings that apply across all your menus.

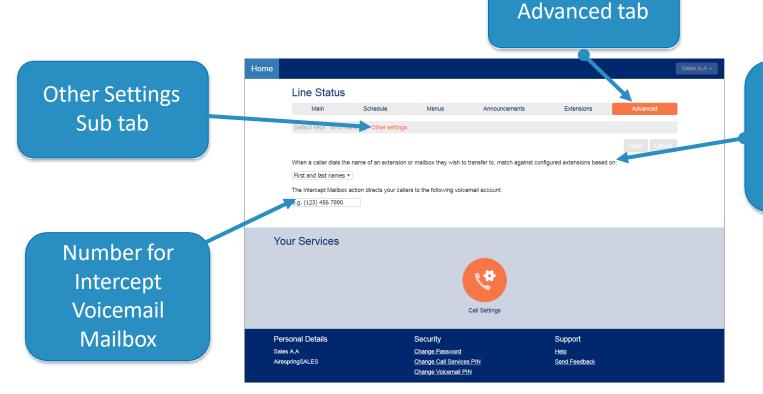

Match extension or mailbox name caller desires to configured transfer function

## **Settings**

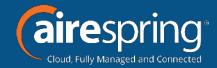

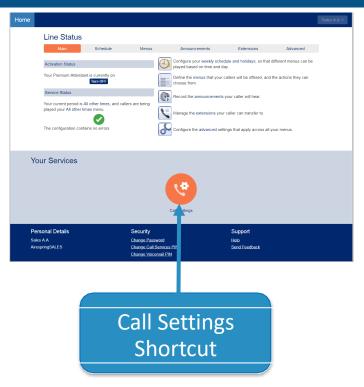

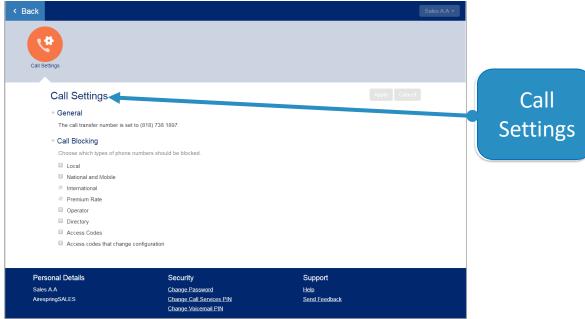

## **Additional HELP!**

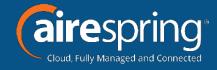

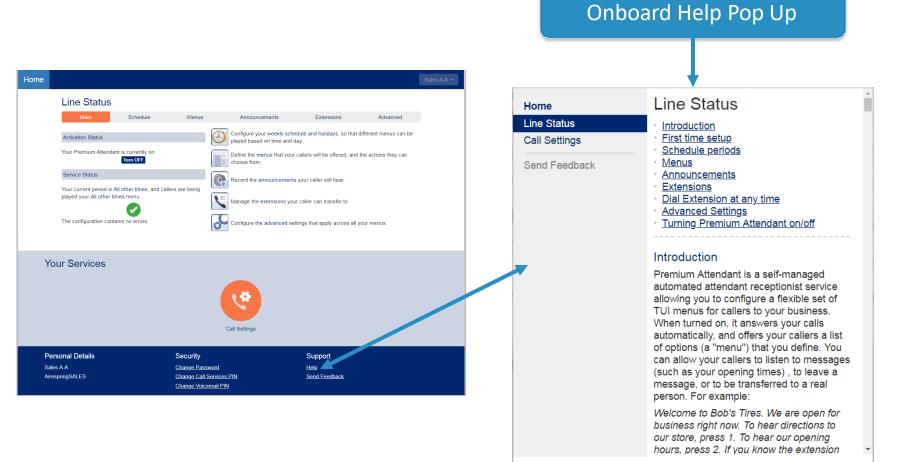

Rev. 10172018